**Еуропесофтварес** 

# ИНСТРУКЦИЯ ПО **ПРИМЕНЕНИЮ** СПИСАУНД/СПИСАУНДПРО

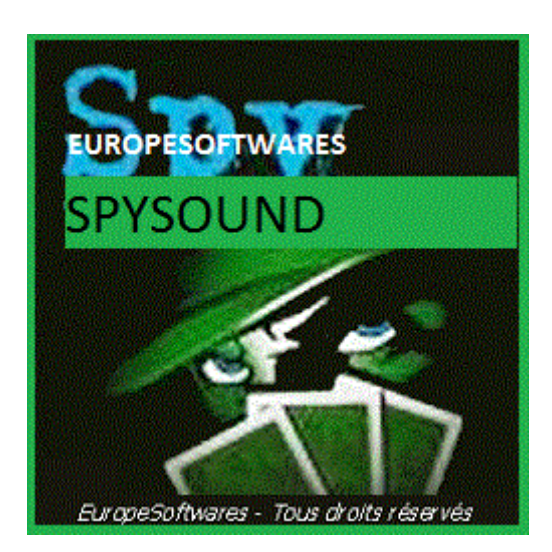

### I. Установка клиентской и серверной части на одном компьютере (Фаза испытания)

### **A. CoNtext**

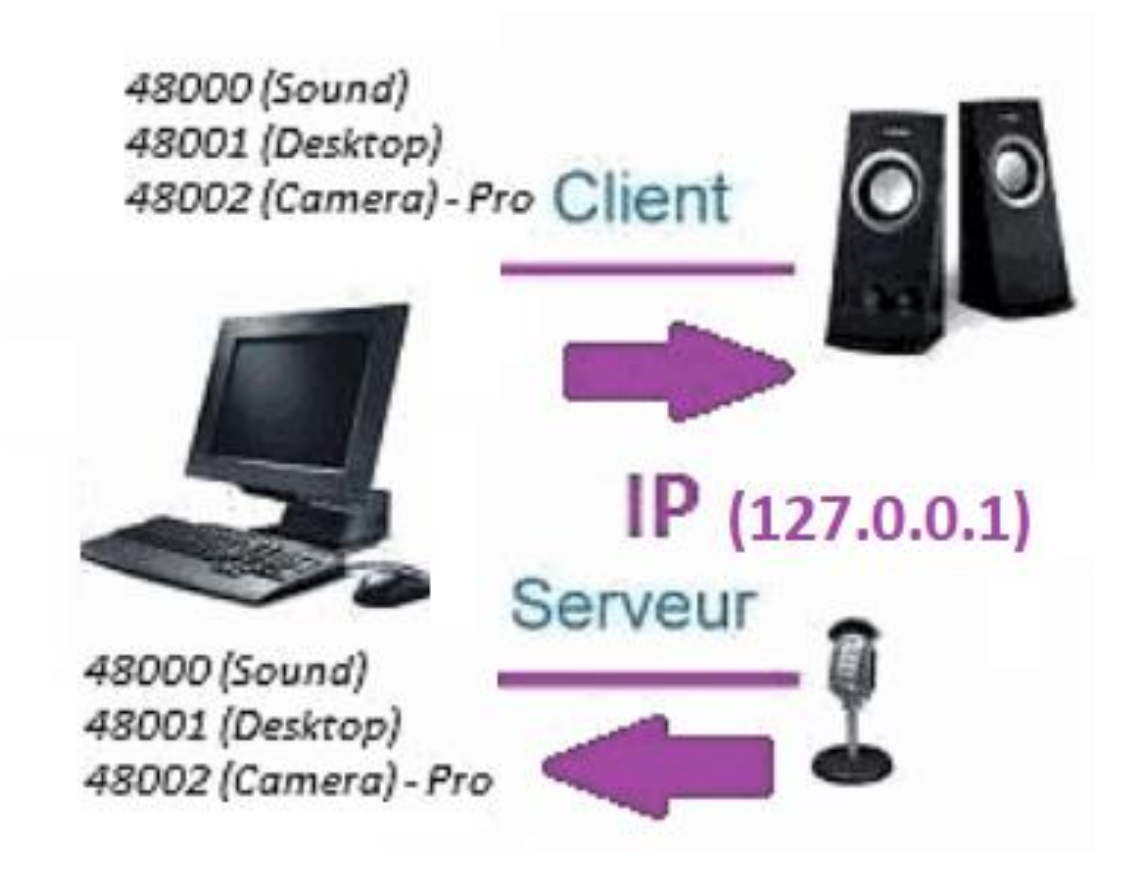

### **B. УстановкиAtion Списаунд / Списаундпро**

#### **1. Серверная часть**

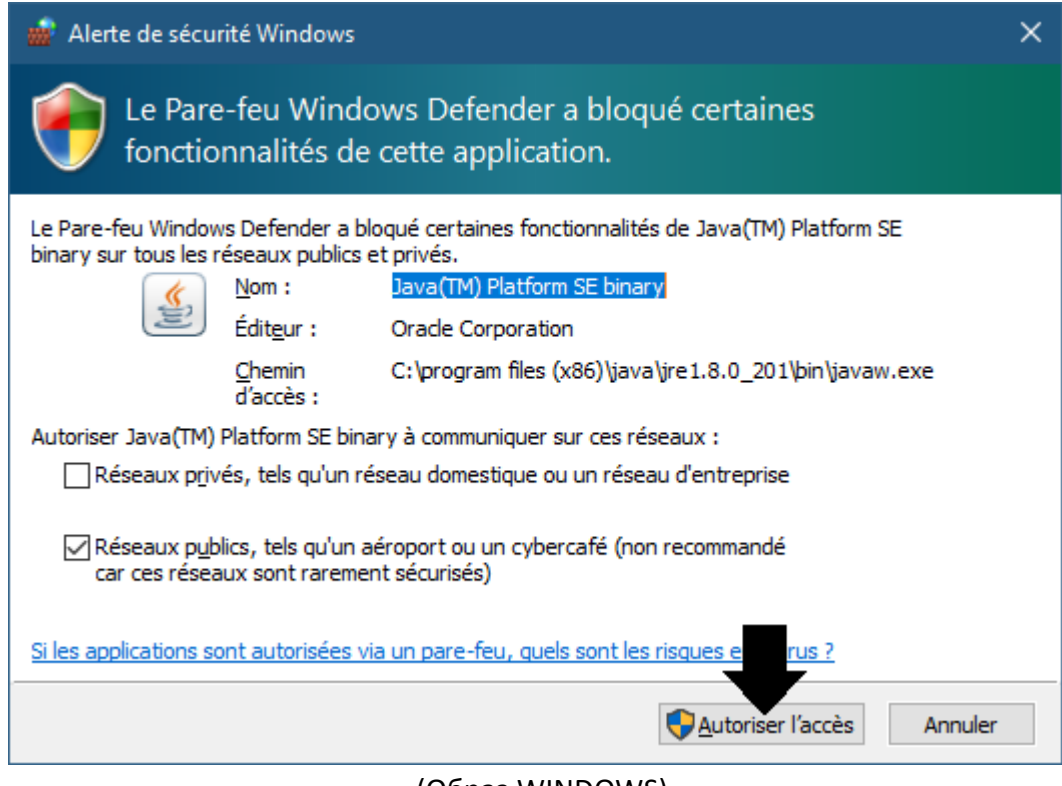

(Образ WINDOWS)

**Важно: НЕОБХОДИМО АВТОРИЗОВАТЬ ПРИЛОЖЕНИЕ ДЛЯ ДОСТУПА В ИНТЕРНЕТ: БРАНДМАУЭР ДОЛЖЕН ПРОХОДИТЬ ЧТОБЫ ИМЕТЬ ВОЗМОЖНОСТЬ ОБЩАТЬСЯ СО ВТОРЫМ КОМПЬЮТЕРОМ.**

#### ➔ *La Серверная часть доступна на панели задач*

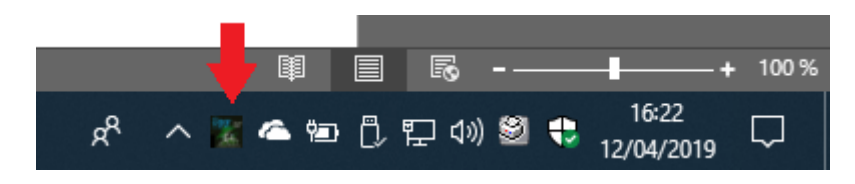

(Изображение Windows)

### • Щелкните правой кнопкой мыши по иконке на панели задач

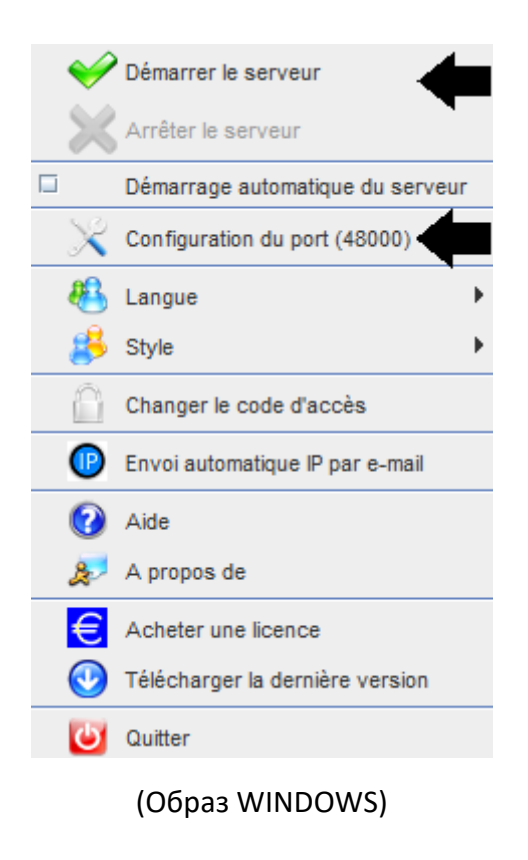

### Пример порта: 48000 (ТА ЖЕ ЧАСТЬ КЛИЕНТА)

#### **2. Клиентская часть**

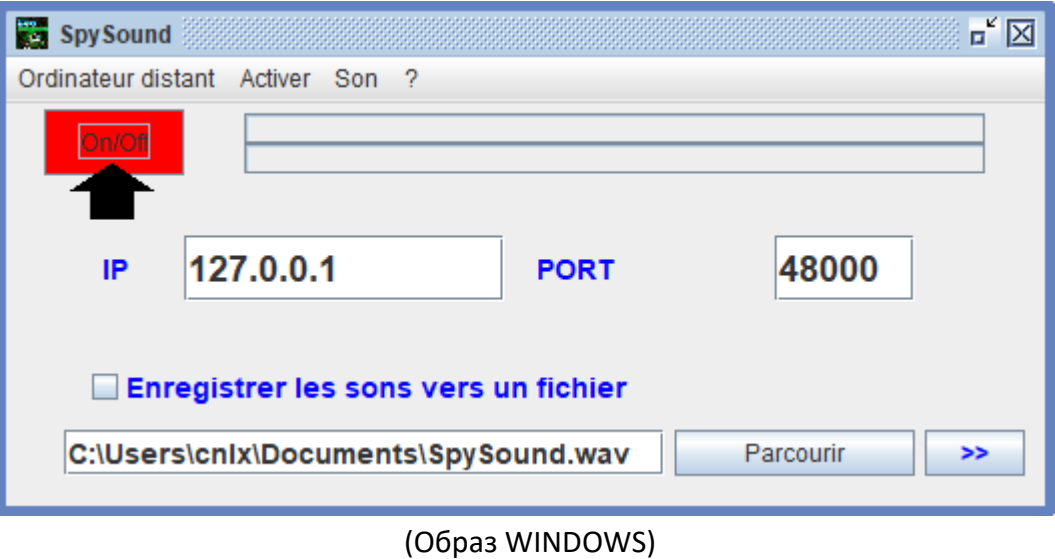

*Пример порта: 48000 (та же часть сервера)*

### **3. Проверка связи между клиентской частью и серверной частью на одном компьютере с внутренним IP-**

### **Внутренний IP-адрес (127.0.0.1)**

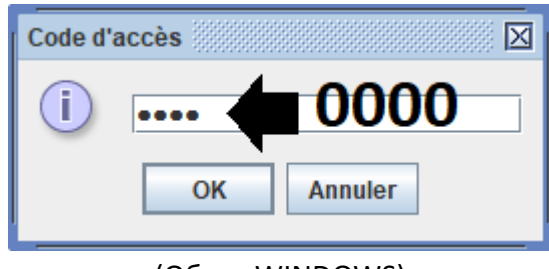

(Образ WINDOWS)

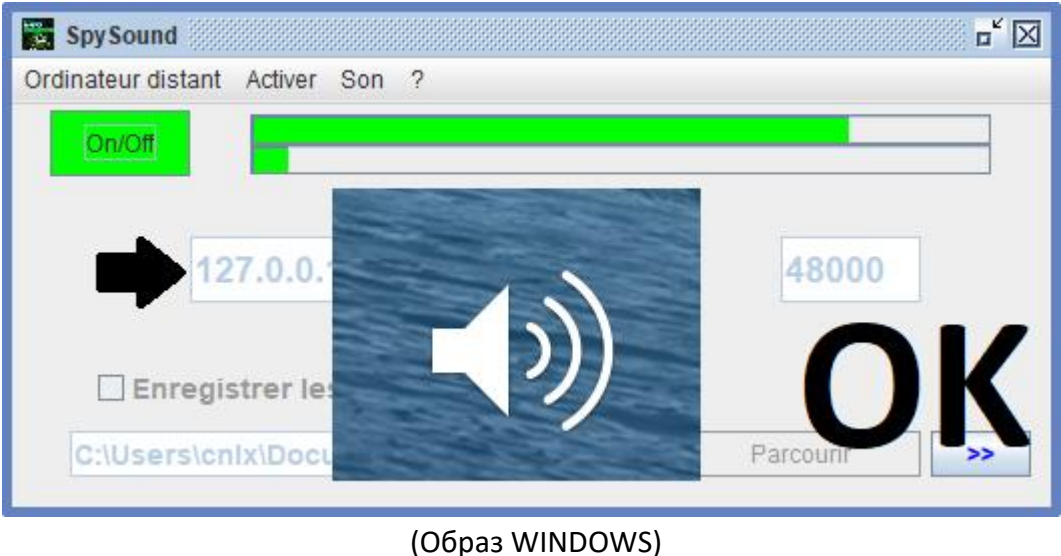

**Связи** ➔ **Хорошо**

**Примечание: Если вы не слышите звук, вы должны увидеть уровень звука микрофона и уровень звука динамиков компьютера.**

### **4. Проверка связи между деталью Клиента и серверная часть с компьютер и его внешний IPадрес**

**Внешний IP-адрес (XXX.XXX.XXX.XXX)**

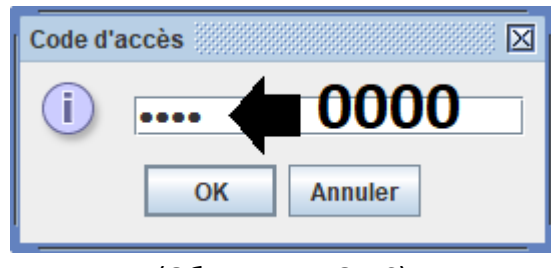

(Образ WINDOWS)

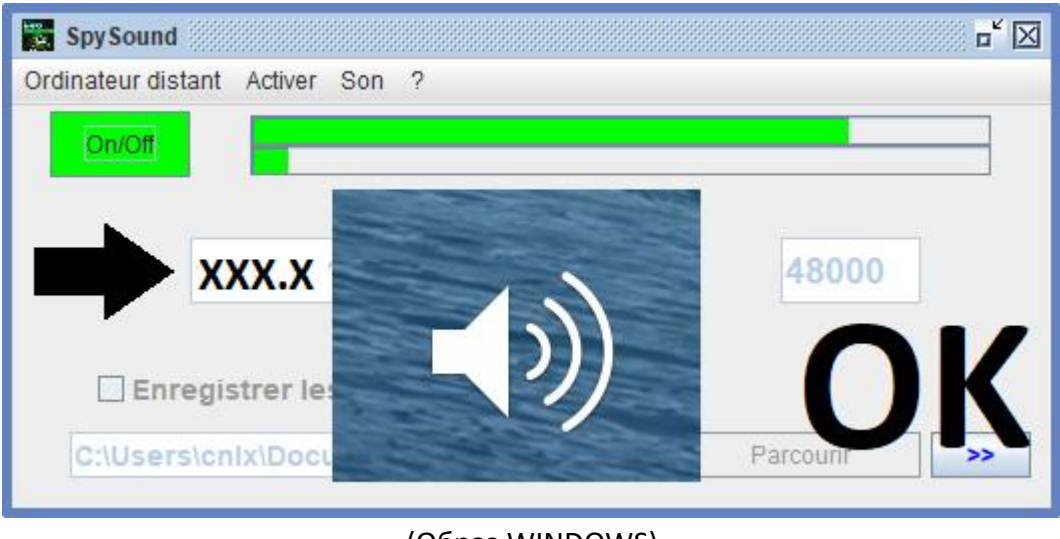

(Образ WINDOWS)

**Связи** ➔ **Хорошо**

**Примечание: Если вы не слышите звук, вы должны увидеть уровень звука микрофона и уровень звука динамиков компьютера.**

### II. Установка клиентской части и Часть Сервер на Компьютере Различных эксплуатацию

### **A. Контексте**

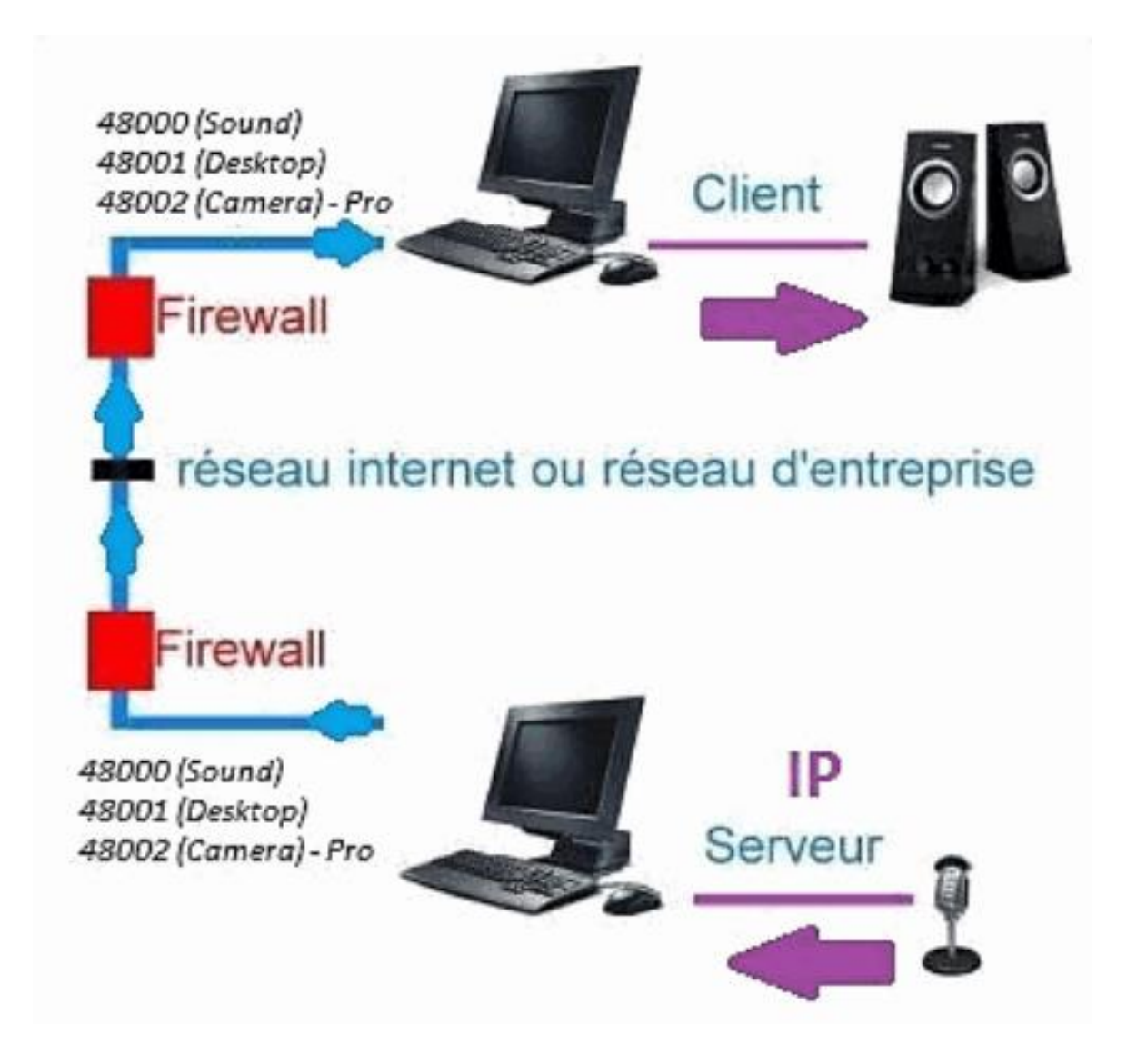

#### **Установки B.**

Переустановка клиентской части на другой компьютери назначьте IP-адрес компьютера, на котором установлена серверная часть.

### Внешний IP-адрес De) часть server (XXX.XXX.XXX.XXX) РОрт Серверная часть = порт клиентской частие (напр.: 48000)

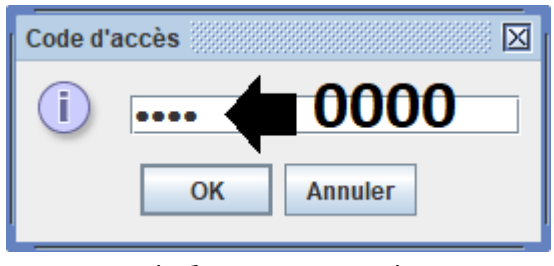

(Oбраз WINDOWS)

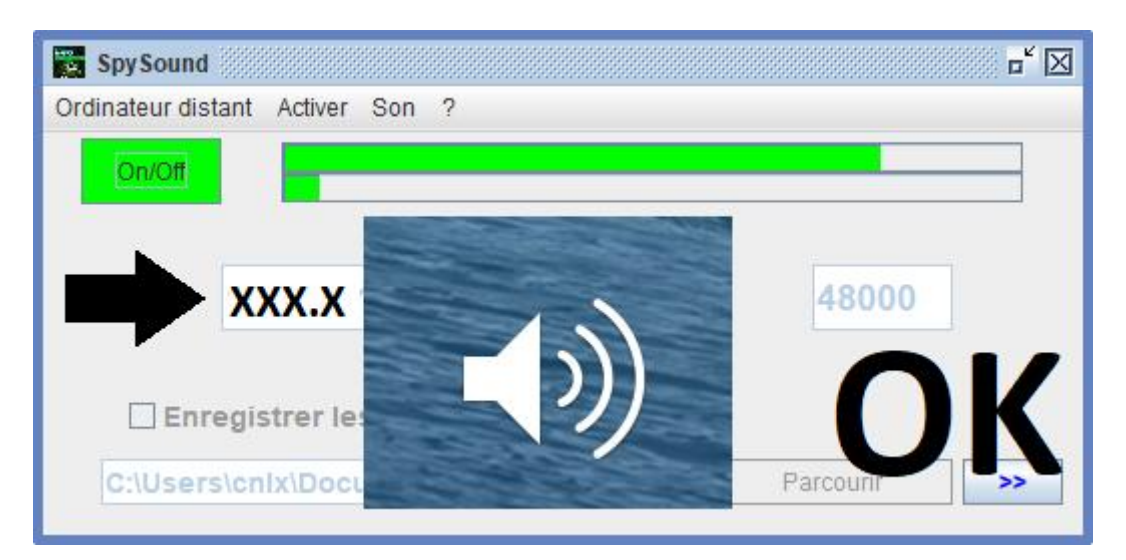

(Образ WINDOWS)

Связи → Хорошо

**Примечание: Если вы не слышите звук, вы должны увидеть уровень звука микрофона и уровень звука динамиков dдва компьютера.**

## III. Установки Teh « Режим Скрытые » части

### сервера эксплуатацию

### **A. Ярлык в папке автозагрузки**

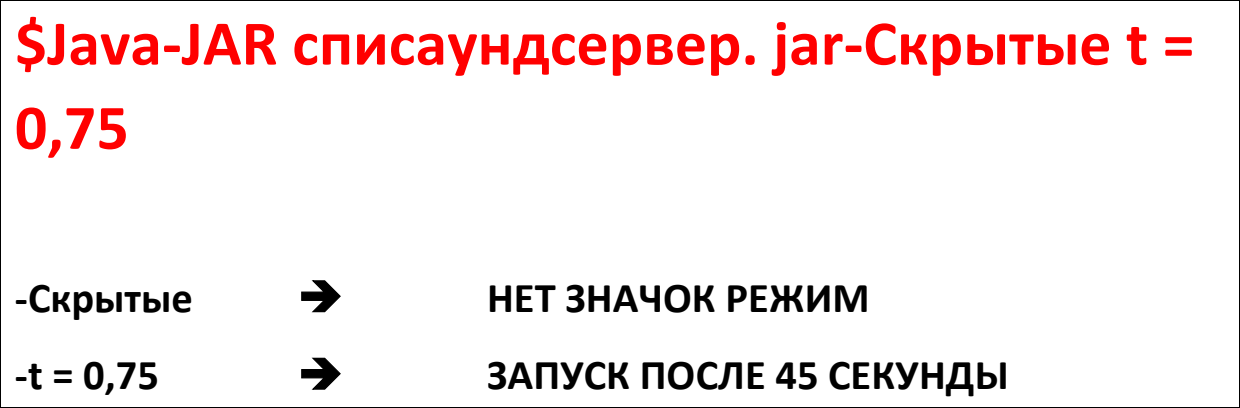

### **B. Настройка pАрти сервер**

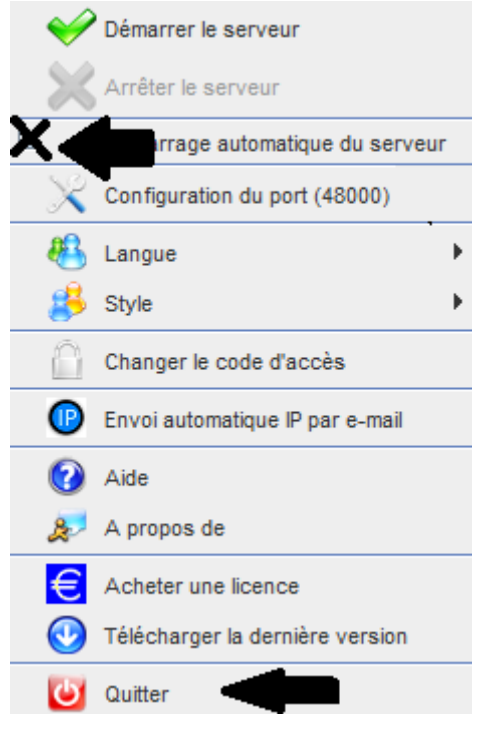

**(Образ WINDOWS)**

### **C. Иллюстрации**

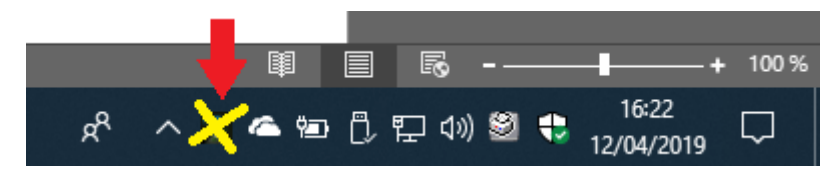

(Образ WINDOWS)

#### **КОНЕЦ ДОКУМЕНТА**